# **Supervisor**

Introduction

Supervisors and contact center managers use the supervisor module to manage the day-to-day operations in the contact center. Supervisors can see and manage the ACD groups and agents to which they are assigned. Various views give an overview of the performance of the contact center in real-time as well as aggregated statistics which are cumulated over the current day.

Agents can request help from supervisors when involved in challenging calls. With one click the supervisor can conference himself into the agent's call to provide the assistance required. In addition, the supervisor can vi real-time view of all incoming and outgoing media events and can display KPI's regarding the performance of the contact center in a configurable wallboard.

Supervisors can change the assignment of agents to groups according to the current requirements of the contact center. They can also define the skills of agents within groups if this capability is enabled via their securit group. Using the web messages module, they can send messages to agents directly or to a group of agents. This feature can be used to inform agents about important information regarding day-to-day operations in the contact center, such as special offers available or information to particular agents for administrative purposes like remembering their sick note or vacation application.

Supervisors can also operate as normal agents, if needed. All functions available to agents are available to supervisors, who can, as the need arises, work actively in the contact center groups they are assigned to. The available channels include calls inbound/outbound, chat, email, WhatsApp, voice mail and callbacks. In addition, supervisors can manage the contact center groups and agents. If required, their accounts can be configured so that only the management capabilities are available and they do not participate in taking calls or processing media events. For more information on agent functions, see "AgentHome".

Supervisors can define, in the ACD groups assigned to them, which agents are available for the distribution of calls and events and with which skills they should be considered by the distribution algorithms configured in t ACD groups. Supervisors can view the availability

of agents and corresponding call information using an intuitive interface organized in tabs. Furthermore, supervisors can configure important KPI's in a personal wallboard and generate reports on the fly or via subscriptions which are sent to them on a time schedule by email.

The WebClient (Full/MiniClient) or the MiniClient is used to log in to the Supervisor Client. For the management functions - which require a larger viewport on the screen - the Full client is recommended.

Details depend on the rights you have been granted in the system.

#### **Log in**

To log in, open the jtel portal via your browser.

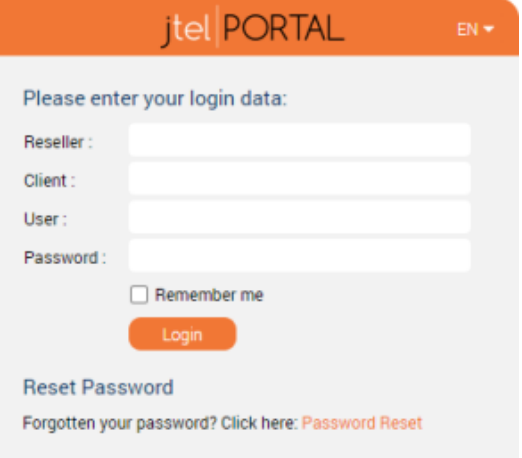

itel Portal v3.23.1 Build 20210129 - @ 2009-2021 itel GmbH

**Home Screen**

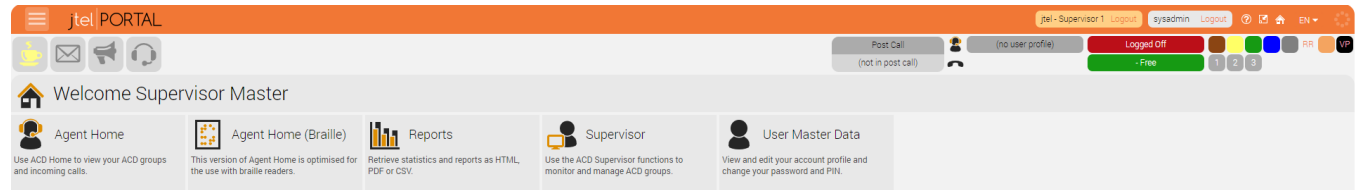

Toolbar

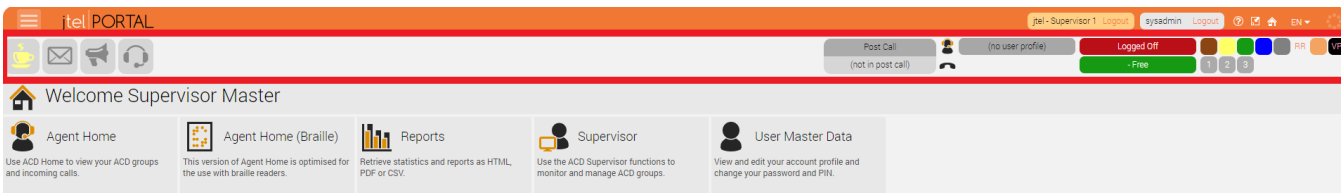

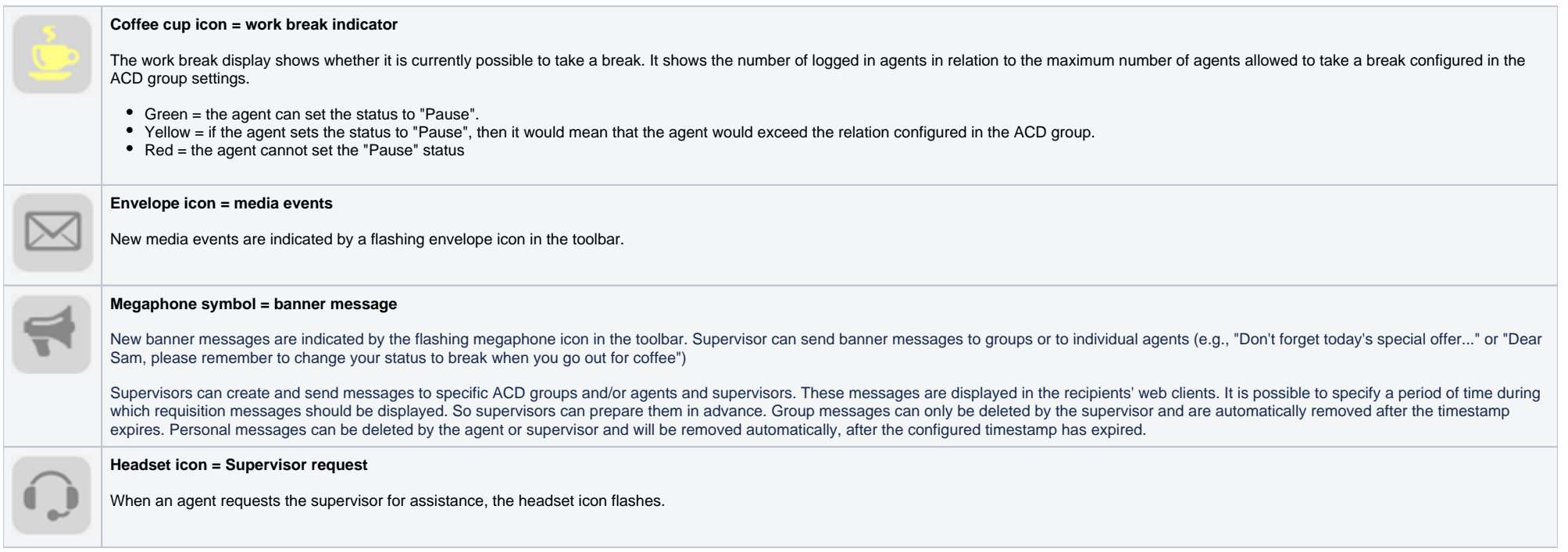

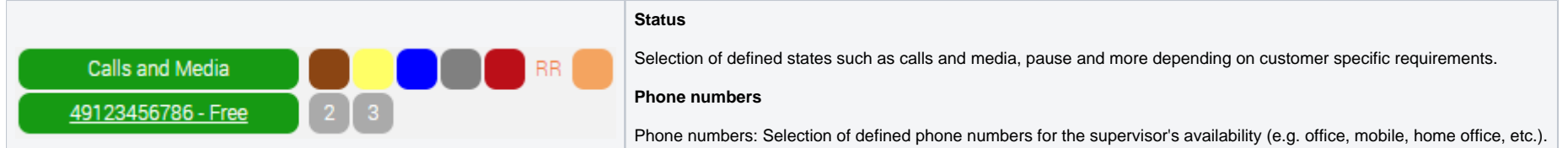

### **Available options (tiles)**

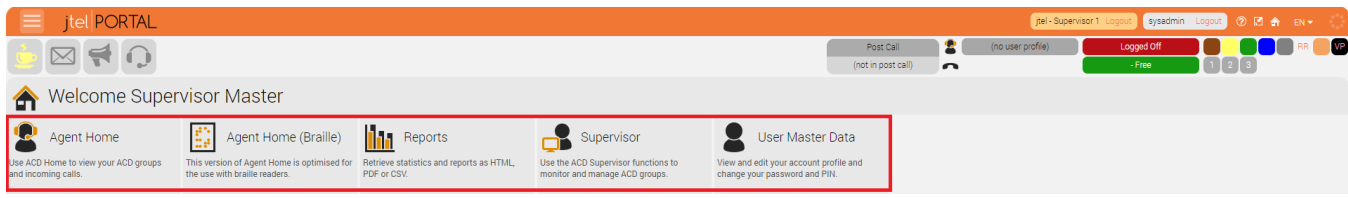

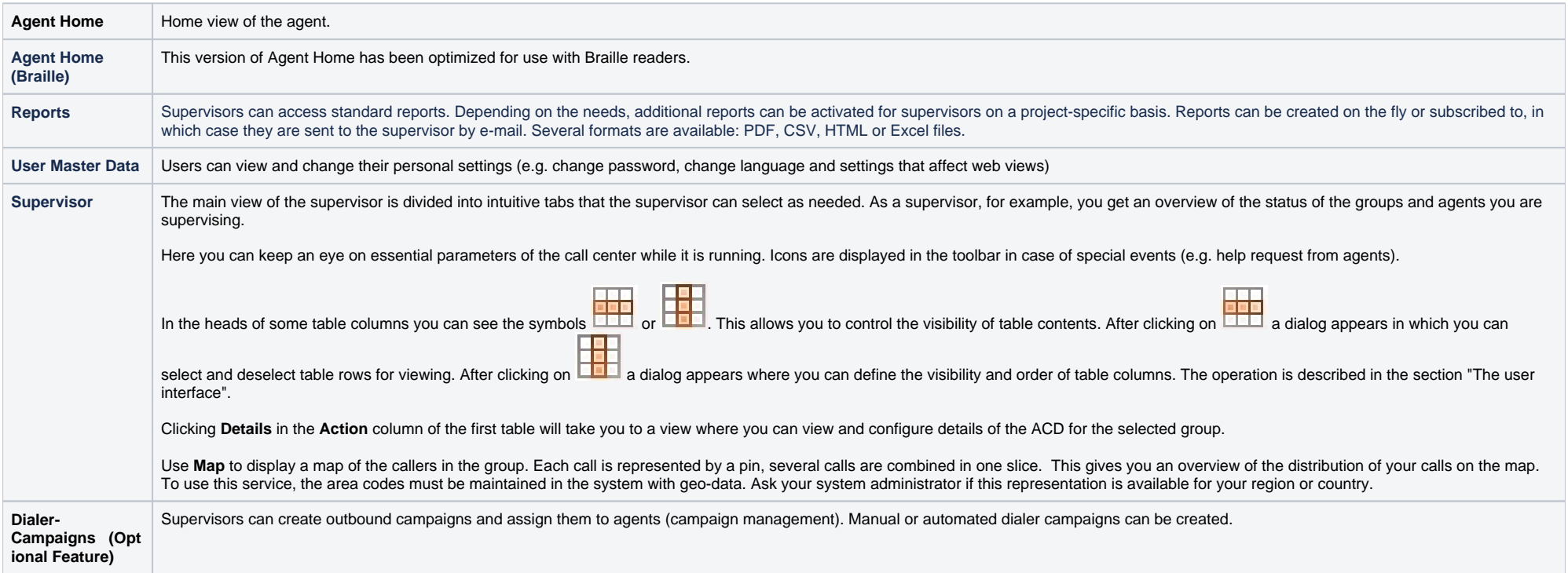

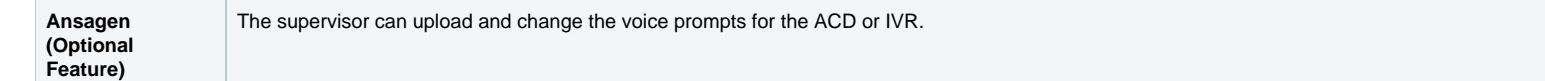

## **Header**

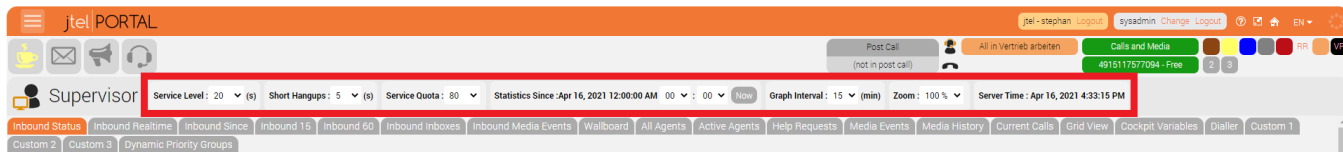

On the Inbound Status, Inbound Real Time, Inbound Since, Inbound 15, Inbound 60 and Wallboard tabs, there are some settings available in the header area that affect the statistics displayed.

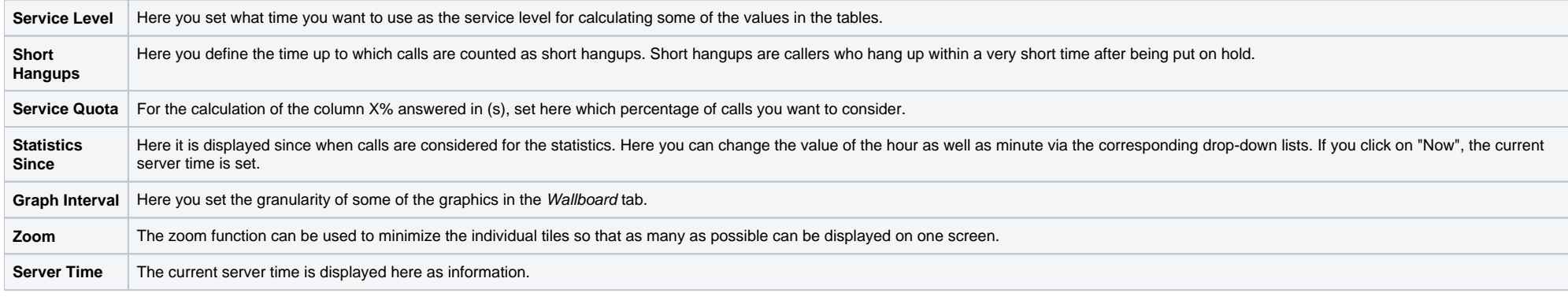

#### **Tabs**

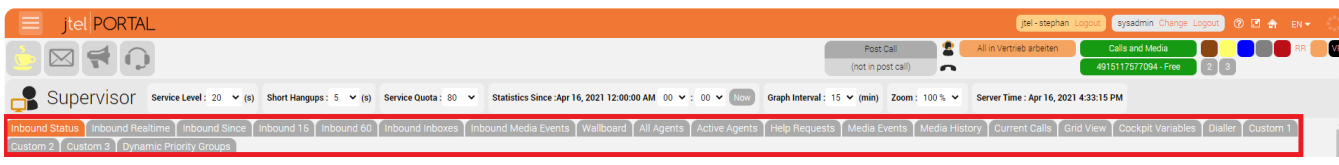

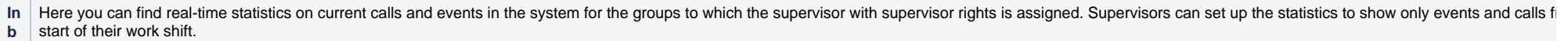

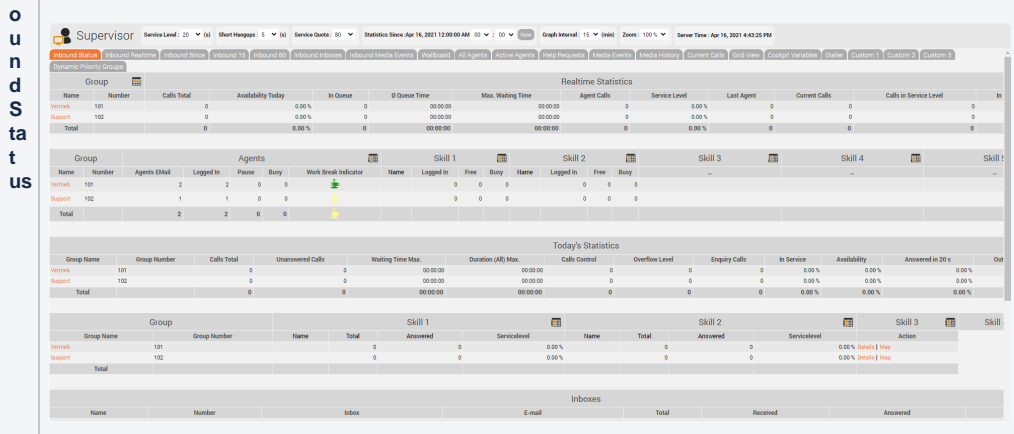

Here you can show or hide groups for the view in the supervisor.

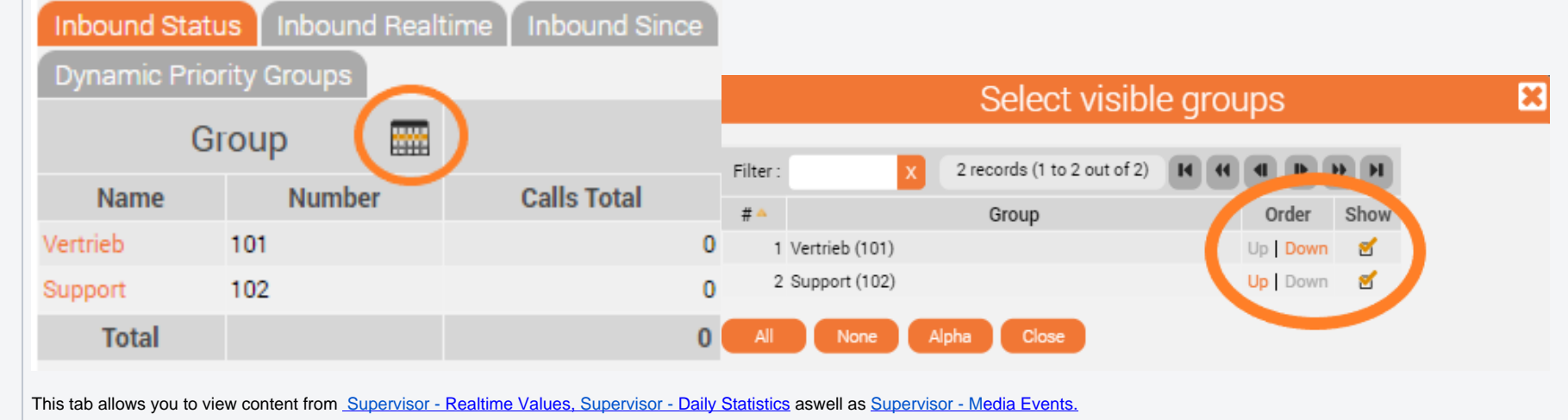

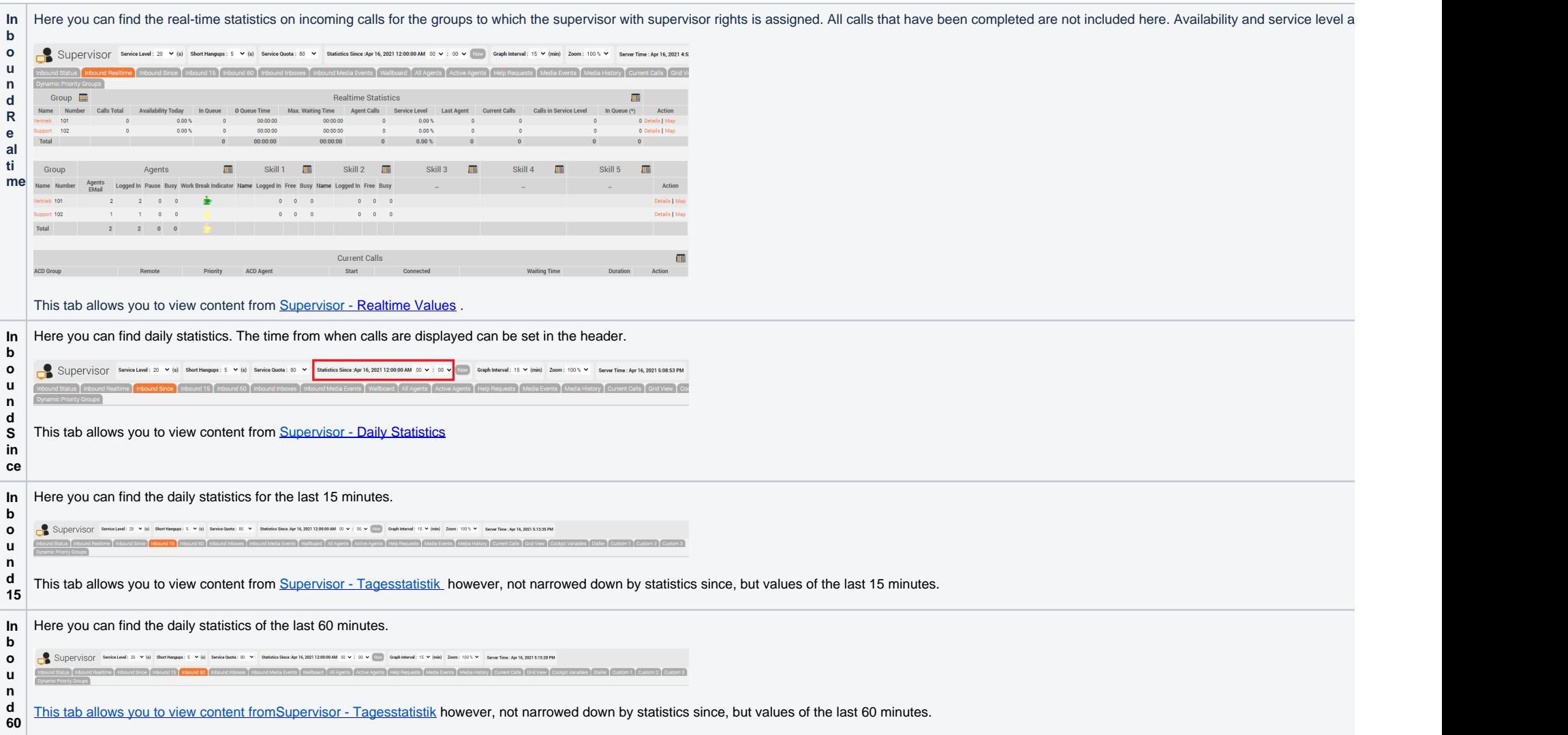

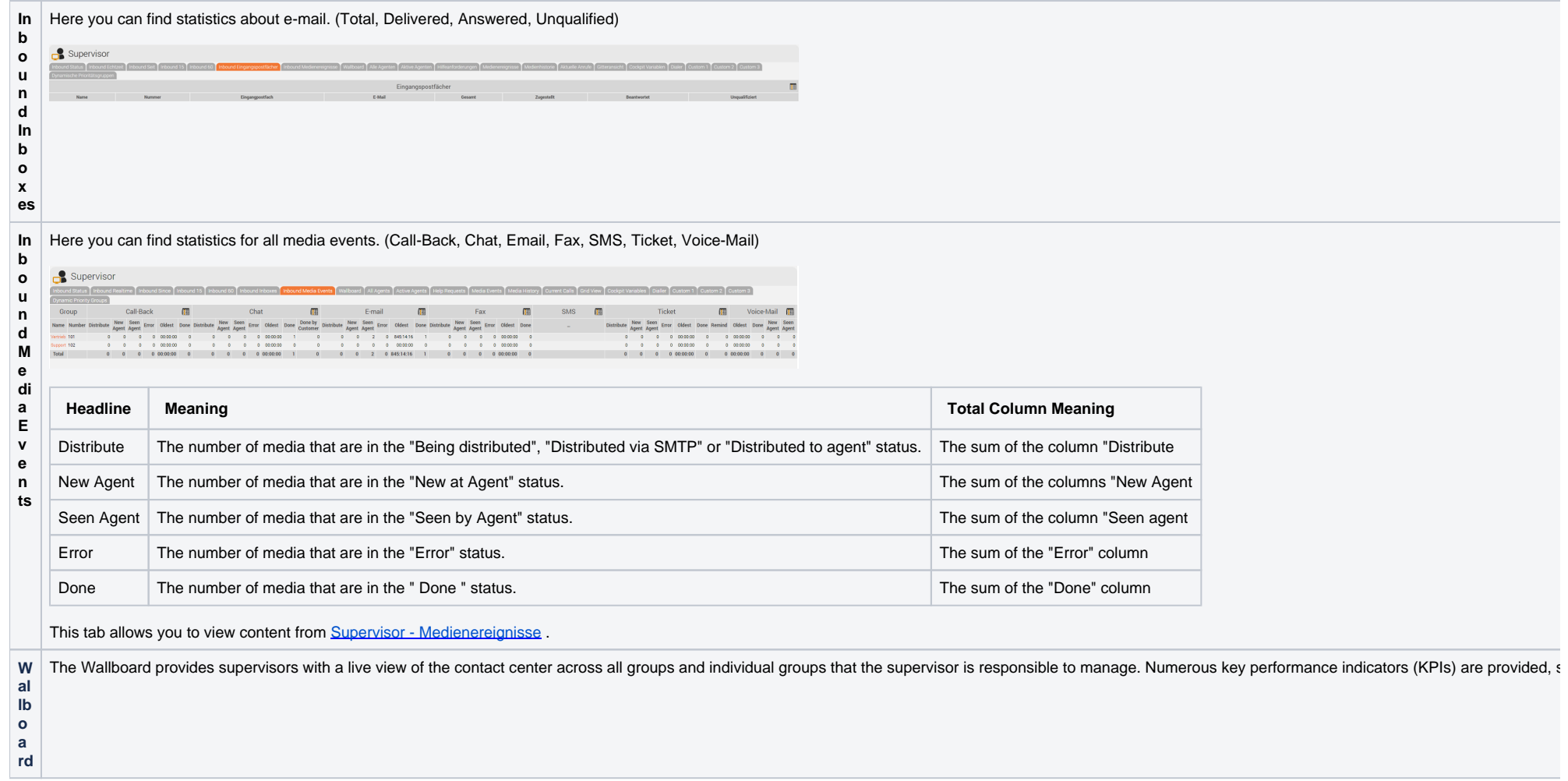